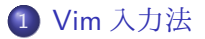

[整形した文章作成](#page-4-0)

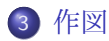

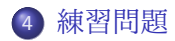

# <span id="page-1-0"></span>Vim [入力法](#page-1-0)

- クラシックなエディタです.
	- ●エディタとは文章編集用ソフト. エディタにコンパイラ, リンカー, プロジェクト管理機能がついたのが統合開発環境 (IDE) です.
	- Text ベースで作られたエディタで、近年のエディタに比べ見劣りし ます.

vim 特有の入力法があります.vim だけでなく様々なエディタや IDE で使 用する事ができます.

- 手のポジションを変えないでカーソルキー:h(←),j(↓),k(↑),l(→)
- 括弧内 ("") の中を削除するコマンド : ci"
- **行末で入力モードへ: A**

# <span id="page-4-0"></span>[整形した文章作成](#page-4-0)

- 整形した文章を Markup Language(以下 ML) で記述できます
	- ML とは、視覚表現や文章構造などを記述するための形式言語です
	- 整形した文章とは MS Word なんかで実現できるワープロのようなレ イアウトを持った文章です.
- MD のような整形した文章を作成できる ML はいくらかありま
	- す.例:HTML, LaTeX, Textile, reStructuredText
		- 簡易表記 ML の中では MD が最もよく使われている.

#### ● Markdown [記法サンプル集](https://qiita.com/tbpgr/items/989c6badefff69377da7)

<span id="page-7-0"></span>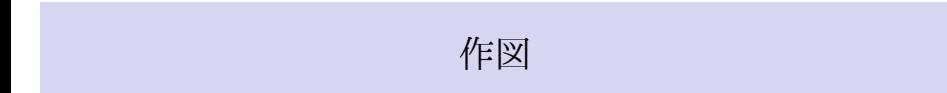

- 制御の流れを図示する表記方法をフローチャート (Flowchart) という mermaid は,Flowchart を **ML** で描画できるソフト
	- この Flowchart を PowerPoint みたいな描画ソフトで描くと時間がか かる

## mermaid2

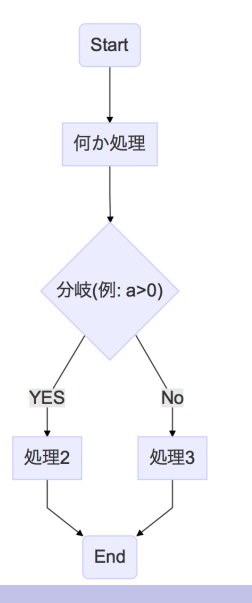

## mermaid3

```
下記を記述すると上記となる.
```mermaid
graph TD
   S(Start)-->proc["何か処理"]
   proc-->div{"分岐 (例: a>0)"}
   div-->|YES|res1["処理 2"]
   div-->|No|res2["処理 3"]
   res1-->E(End)
   res2-->E(End)
```
 $\ddot{\phantom{1}}$ 

- **o** flowchart
	- [ざっくりわかる! プログラミングのためのフローチャートの書き方](https://eng-entrance.com/programming_flowchart)
	- [フローチャートとは?](https://www.lucidchart.com/pages/ja/what-is-a-flowchart)
- **o** mermaid
	- **o** [official mermaid](https://mermaidjs.github.io/)
	- mermaid.js [のフローチャートの書き方](https://ryuta46.com/516)
- UML とは Unified Modeling Language という設計用モデリング言語
	- シーケンス図,クラス図などの UML の一部の図はプログラミング系 サイトを読んでいるとみつかるかと思います.
- PlantUML は、この UML の図を ML で描けるソフト
	- この UML を PowerPoint みたいな描画ソフトで描くと時間がかかる

<span id="page-13-0"></span>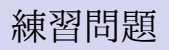